# **Krankenkassenwechsel - Krankenkasse neu anlegen**

Ein Arbeitnehmer hat innerhalb der Kündigungsfrist die Mitgliedsbescheinigung der neu gewählten Krankenkasse vorgelegt. Lesen Sie hier wie Sie die neue Krankenkasse in Lexware lohn+gehalt anlegen.

Aus der Mitgliedsbescheinigung geht hervor, ab welchem Zeitpunkt die Mitgliedschaft bei der neuen Kasse besteht.

Gehen Sie im Abrechnungsmonat des Krankenkassenwechsels wie nachfolgend beschrieben vor.

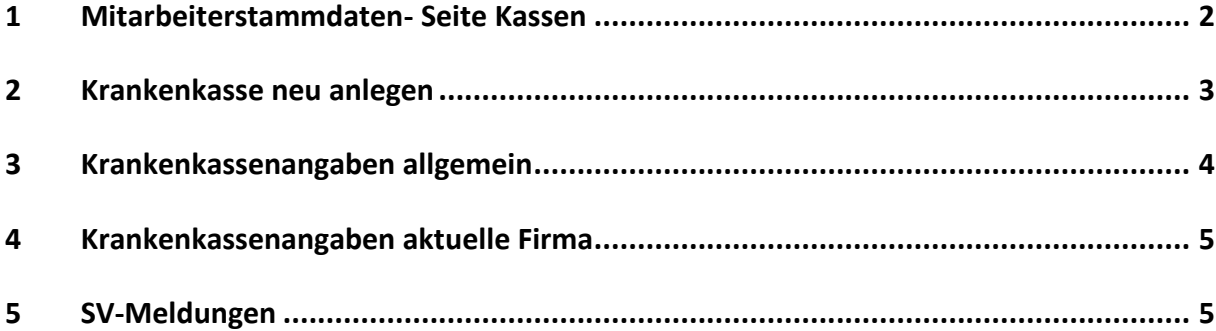

### <span id="page-1-0"></span>**1 Mitarbeiterstammdaten - Seite Kassen**

Prüfen Sie zunächst auf der Seite Kasse, ob die neue Krankenkasse des Mitarbeiters zur Auswahl vorhanden ist.

In der angezeigten Krankenkassenliste sind alle in Lexware lohn+gehalt eingerichteten Krankenkassen aufgelistet.

Wählen Sie, sofern vorhanden, die neue Krankenkasse des Mitarbeiters aus.

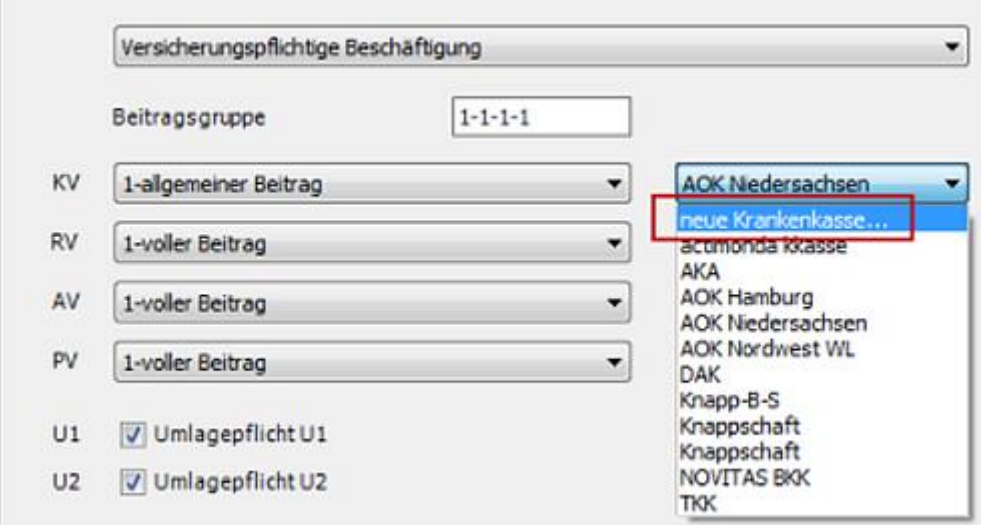

Wenn die neue Krankenkasse des Mitarbeiters nicht in der Auswahlliste vorhanden ist, klicken Sie auf den Eintrag 'neue Krankenkasse '.

#### **Beachten Sie:**

Nur wenn die Felder Umlagepflicht U1 und Umlagepflicht U2 angehakt sind, berechnet Lexware lohn+gehalt Beiträge zur Umlage. Die Angaben zum gewünschten Erstattungssatz U1 wählen Sie in den 'Krankenkassenangaben aktuelle Firma' (siehe unter 4.).

## <span id="page-2-0"></span>**2 Krankenkasse neu anlegen**

Der Assistent zur Neuanlage einer Krankenkasse enthält auf der ersten Seite eine Liste aller Krankenkassen. Krankenkassen, die Sie in Lexware lohn+gehalt bereits eingerichtet haben, werden in der Liste nicht mehr angezeigt.

Markieren Sie die gewünschte Krankenkasse und klicken Sie auf 'Weiter'.

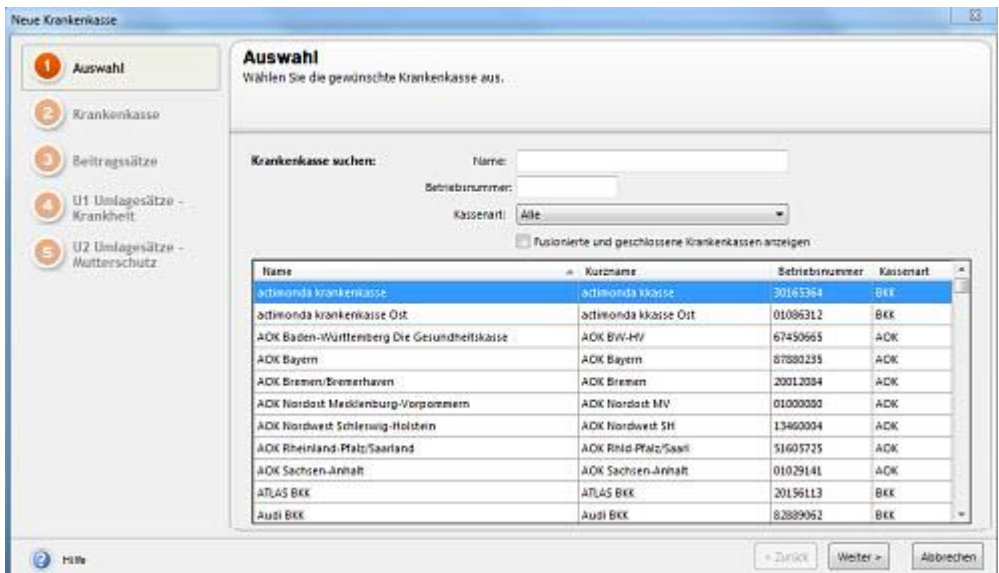

Sie können die Krankenkasse nach folgenden Kriterien suchen:

- 'Name': Um in der Liste nach einer Krankenkasse zu suchen, geben Sie im Feld 'Name' den Namen oder einen Teil des Namens ein.
- 'Betriebsnummer': Auf die gleiche Weise können Sie auch nach einer Betriebsnummer suchen.
- 'Kassenart': Über das Auswahlfeld Kassenart werden nur Krankenkassen einer bestimmten Kassenart angezeigt.

Um die Liste nach Name, Kurzname, Betriebsnummer oder Kassenart zu sortieren, klicken Sie auf die Überschrift der jeweiligen Spalte.

### <span id="page-3-0"></span>**3 Krankenkassenangaben allgemein**

In den Krankenkassenangaben allgemein erfassen Sie folgende Daten:

- KV-Zusatzbeitrag sowie die von der Krankenkasse angebotenen
- Erstattungssätze zur Umlage U1 für Krankheit und Umlage U2 für Mutterschutz mit den jeweiligen Beitragssätzen.

Hinweis: Auf der Seite Zusatzbeiträge finden Sie die aktuelle Beitragssatzdatei der Krankenkassen. Blenden Sie hierzu die 'Informationen zum Zusatzbeitrag' ein:

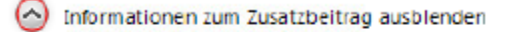

```
Ab dem 01.01.2015 gelten für alle Krankenkassen einheitliche Beitragssätze und ein individueller
Zusatzbeitrag
Informationen zur Höhe des Zusatzbeitrags erhalten Sie hier
```
#### **Sie nutzen Lexware e Service personal?**

Wenn Sie Lexware eService personal nutzen, sind automatisch die Krankenkassendaten vorhanden. Voraussetzung ist eine bestehende Internetverbindung.

Damit die neu gewählte Krankenkasse in den Mitarbeiterstammdaten zur Verfügung steht, klicken Sie auf der letzten Seite des Assistenten auf 'Speichern'.

Wir empfehlen Ihnen, nachdem Sie die allgemeinen Krankenkassenangaben gespeichert haben, die für die aktuelle Firma gültigen Krankenkassenangaben zu erfassen.

Diese firmenspezifischen Angaben müssen Sie auch machen, wenn Sie Lexware eService personal nutzen.

Wählen Sie hierzu bei der abgebildeten Abfrage den Eintrag 'Firmendaten jetzt vervollständigen'.

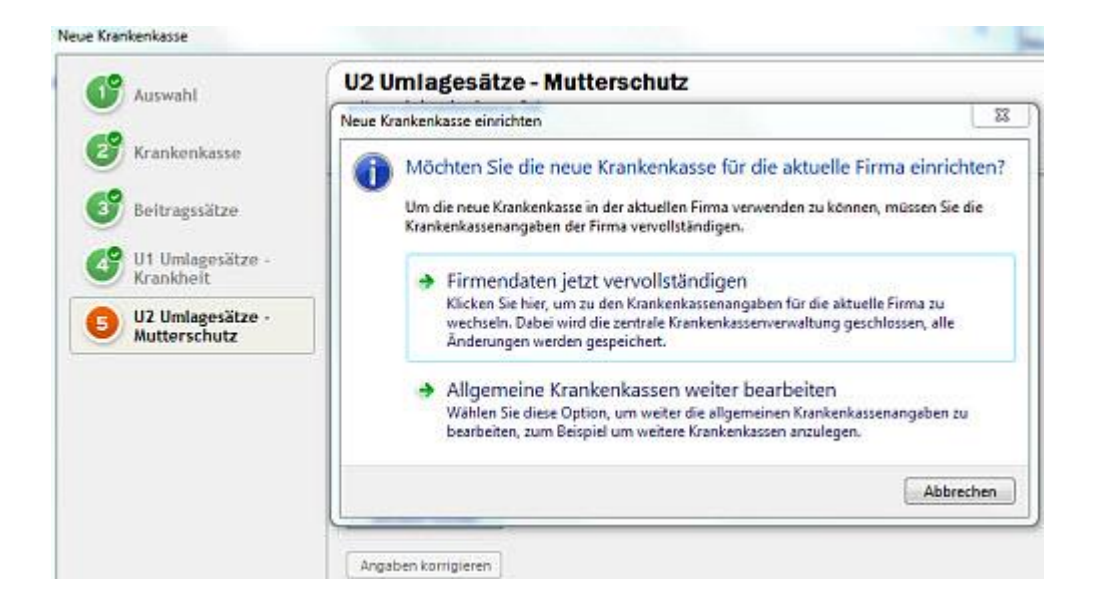

#### **.ex ware**

#### <span id="page-4-0"></span>**4 Krankenkassenangaben aktuelle Firma**

• In den Krankenkassenangaben aktuelle Firma wählen Sie auf der Seite 'U1 Umlagesätze – Krankheit' den für die aktive Firma maßgeblichen Erstattungssatz U1.

In der Auswahlbox sind alle Erstattungssätze mit den zugehörigen Beitragssätzen vorhanden, die in den 'Krankenkassenangaben allgemein' gespeichert sind.

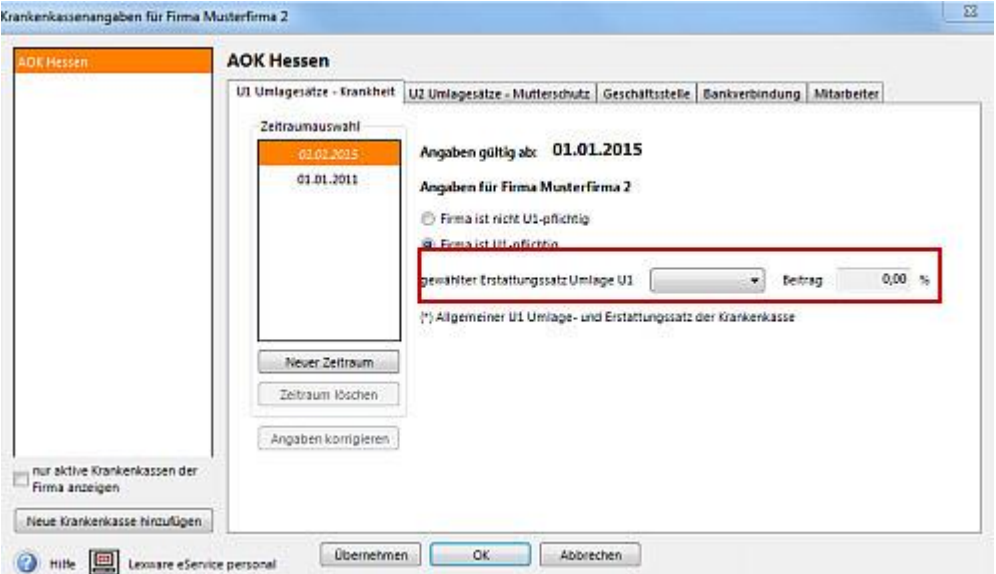

 Auf der Seite 'U2 Umlagesätze - Mutterschutz' wird der Beitragssatz für die Umlage U2 angezeigt.

Diese Angaben können Sie hier nur einsehen nicht ändern. Grund: Der Erstattungssatz ist mit 100 % für alle Unternehmen gesetzlich festgelegt.

 Außerdem können Sie Angaben zur Geschäftsstelle und zur gewünschten Zahlungsart für die aktuelle Firma hinterlegen.

### <span id="page-4-1"></span>**5 SV-Meldungen**

Wenn Sie für den Mitarbeiter eine andere Krankenkasse gewählt haben, stellt Lexware lohn+gehalt automatisch die erforderlichen SV-Meldungen für den dakota Versand bereit:

- Abmeldung wegen Krankenkassenwechsel mit Meldegrund 31 (bisherige Krankenkasse).
- Anmeldung wegen Krankenkassenwechsel mit Meldegrund 11 (neue Krankenkasse).